## brother

## دليل الإعداد السريع

## قم بإخراج الجهاز من عبوته وتحقق من المكونات

**وحدة األسطوانة** (مثبتة -مسبقًا)

يرجى قراءة دليل سالمة المنتج ً أوال، ثم قراءة دليل اإلعداد السريع من أجل معرفة إجراءات التثبيت الصحيحة.

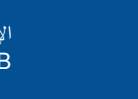

**مالحظة:**

 $\Box$ 

 قد تختلف المكونات المرفقة في العلبة ومقبس طاقة التيار المتردد ًوفقا لبلدك. يتعين عليك شراء كابل الواجهة الصحيح للواجهة التي ترغب في استخدامها.

**كابل USB**

نوصي باستخدام كابل 2.0 USB( من النوع B/A )ال يزيد طوله عن 2 متر )6 أقدام(.

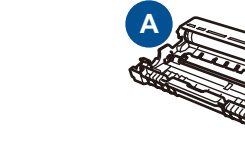

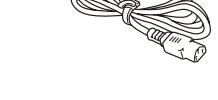

قم بتنزيل برنامج التشغيل الكامل وحزمة البرامج من موقع Brother Solutions Center. <solutions.brother.com/windows>)Windows® التشغيل لنظام) <solutions.brother.com/mac>)Macintosh تشغيل لنظام)

قم بإزالة مواد التغليف وثبت خرطوشة الحبر 1

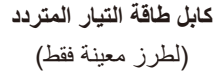

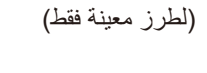

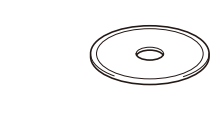

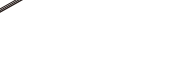

حمل الورق في درج الورق 2

قم بتوصيل كابل الطاقة وشغل الجهاز 3

**دليل اإلعداد السريع**

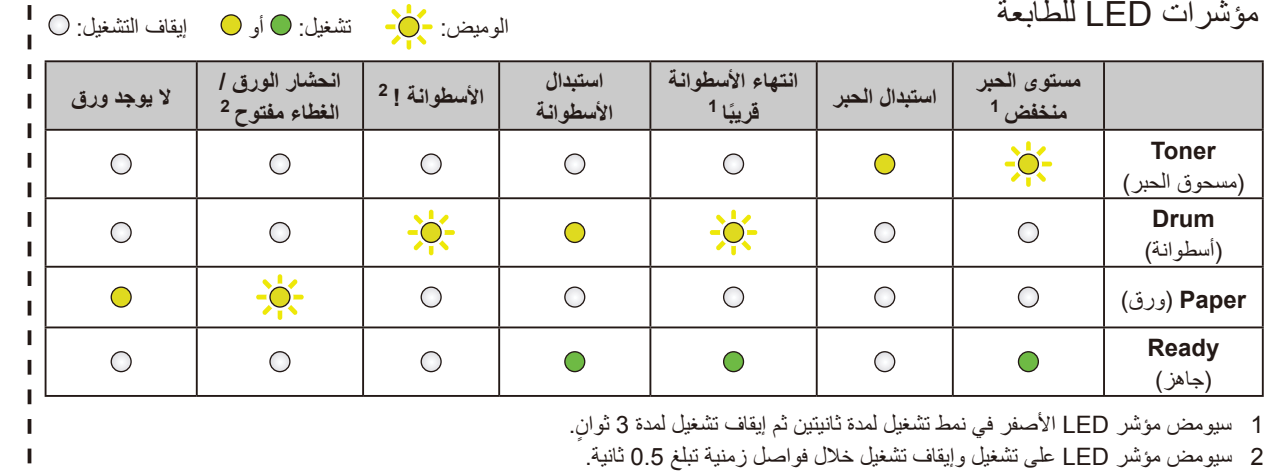

**B**

**خرطوشة حبر للمشغل/علبة الوارد ROM‑CD دليل سالمة المنتج**

**B A**

**A**

**B**

※<br>第一章 اإلصدار 0  $ARB$ 

<span id="page-0-1"></span><span id="page-0-0"></span>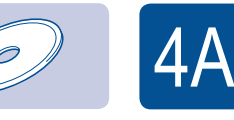

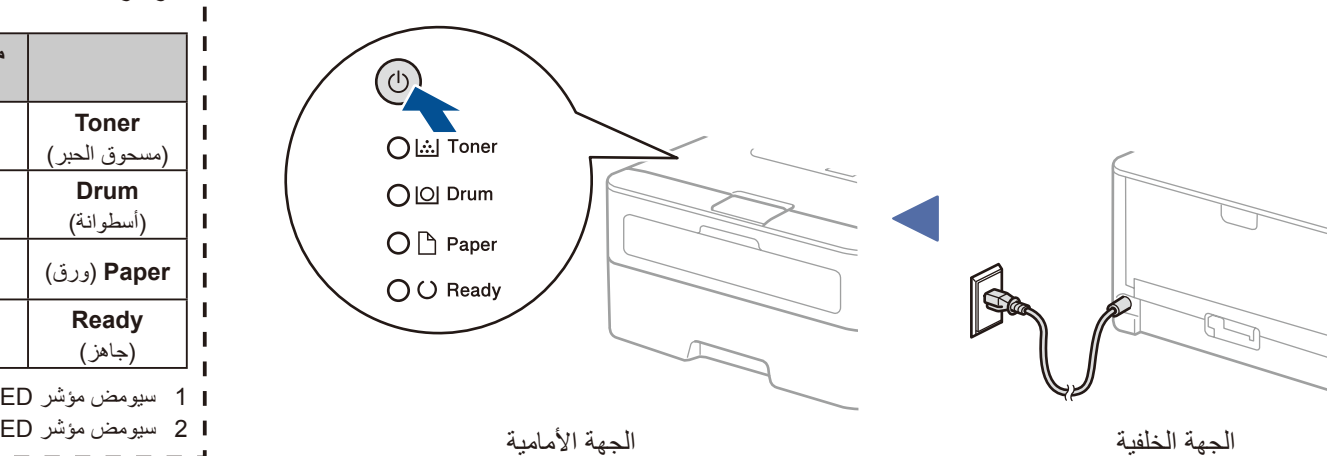

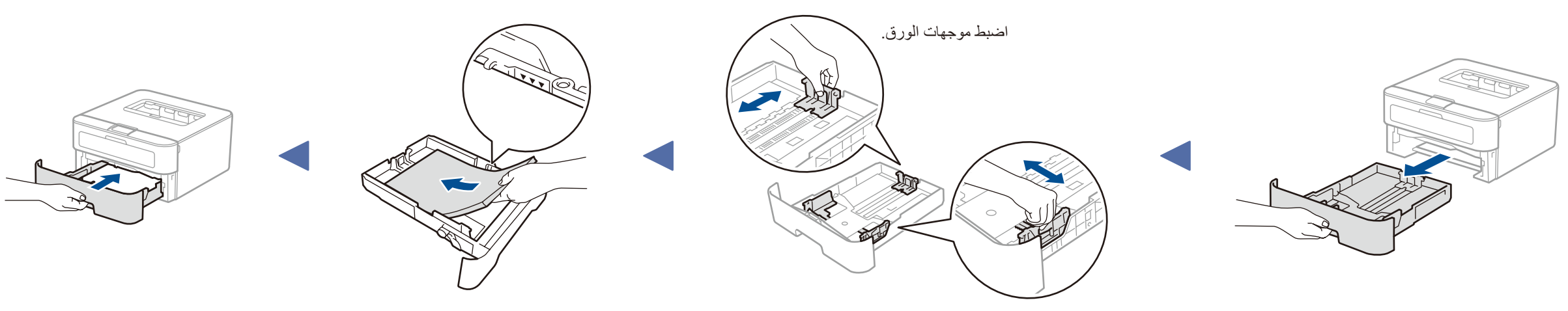

تتوافر أحدث الأدلة على Brother Solutions Center: O .<solutions.brother.com/manuals>

## A4 التهيئة باستخدام ROM-CD( لنظام تشغيل RWindows)

يرجى الاطلاع على مقاطع الفيديو المتعلقة بالأسئلة المتداولة لتحصل على مساعدة إلعداد جهاز Brother الخاص بك: [.solutions.brother.com/videos](solutions.brother.com/videos)

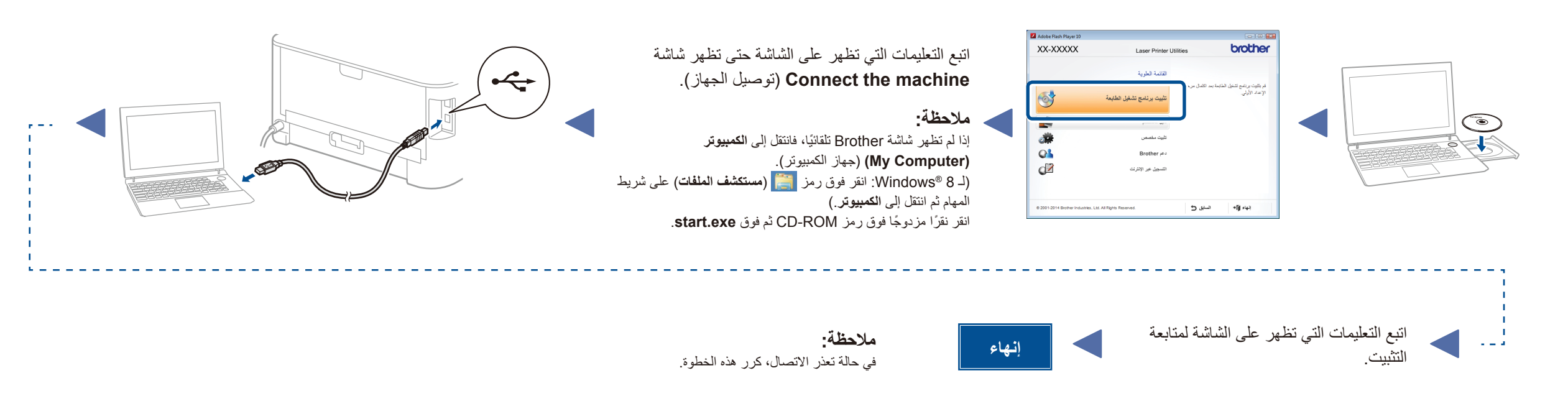

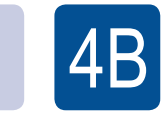

**A B** قم بإزالة الجزء البرتقالي. قم بإزالة الجزء البرتقالي.

B4 التهيئة بدون استخدام قرص ROM-CD( نظام تشغيل RWindows بدون أسطوانة تشغيل ROM-CD أو نظام تشغيل Macintosh)

.الدول جميع في متوفرة الطرز كل ليست **HL‑L2300D / HL‑L2320D / HL‑L2321D**